# **แผนการจดัการเร ี ยนร ู้ประจา หน่วยเร ี ยนท ี่2 สัปดาห์ที่ 2 รหัสวิชา 3200-0011 ชื่อวิชา คอมพิวเตอร์และสารสนเทศในงานธุรกจิ**

#### **1. สาระส าคัญ**

์ศึกษาเกี่ยวกับระบบปฏิบัติการวินโคว์ ส่วนประกอบของหน้าจอวินโคว์ (Desktop:เดสก์ท๊อป) การใช้ ี เมาส์และตัวชี้เมาส์ ส่วนประกอบพื้นฐานของหน้าต่างหรือวินโคว์ การทำงานกับไครว์ไฟล์และโฟลเดอร์ การ จัดการไฟล์และโฟลเดอร์ด้วยโปรแกรม Windows Explorer การจดัการเดสกท์ อ๊ปและการสร้างชอร์ตคตั

### **2. จุดประสงค์การเรียนรู้**

### **2.1 จุดประสงค์ทวั่ ไป**

### **ด้านความรู้**

- มีความรู้ความเข้าใจระบบปฏิบัติการวินโดว์
- เข้าใจส่วนประกอบของหน้าจอวินโคว์ (Desktop: เคสก์ท๊อป)
- เข้าใจการใชเ้มาส์และตวัช้ีเมาส์
- เข้าใจส่วนประกอบพ้ืนฐานของหนา้ต่างหรือวินโดว์
- เข้าใจการทา งานกบัไดรว์ไฟล์และโฟลเดอร์ด้วยโปรแกรม Windows Explorer
- เข้าใจการจดัการเดสกท์ อ๊ปและการสร้างชอร์ตคตั

## **ด้านทักษะ**

- บอกส่วนประกอบของหน้าจอวินโคว์ (Desktop: เดสก์ท๊อป)
- อธิบายการใชเ้มาส์และตวัช้ีเมาส์
- บอกส่วนประกอบพ้ืนฐานของหนา้ต่างหรือวินโดว์
- บอกการทำงานกับไครว์ ไฟล์และโฟลเดอร์ด้วยโปรแกรม Windows Explorer
- เข้าใจ Explorer การจดัการเดสกท์ อ๊ปและการสร้างชอร์ตคตั

### **ด้านเจตคติ**

- -การสนใจ ใฝ่ เรียนรู้ตามหลักการระบบปฏิบัติการวินโดว์
- **2.2 จุดประสงค์เชิงพฤติกรรม**

## **ด้านความรู้**

- ระบบปฏิบัติการวินโดว์
- ส่วนประกอบของหน้าจอวินโคว์ (Desktop:เดสก์ท๊อป)
- การใชเ้มาส์และตวัช้ีเมาส์
- การเรียกใช้โปรแกรมในวินโดว์
- ส่วนประกอบพ้ืนฐานของหนา้ต่างหรือวินโดว์
- ทำงานกับไดรว์ไฟล์และโฟลเดอร์
- จัดการไฟล์และโฟลเดอร์ด้วยโปรแกรม Windows Explorer
- จดัการเดสกท์ ๊อปและสร้างชอร์ตคดั

#### **ด้านทักษะ**

- สามารถใช้งานระบบปฏิบัติการวินโดว์ได้ถูกต้อง

#### **ด้านเจตคติ**

- มีความขยันหมั่นเพียรเรียนรู้ตามหลักวิชาการ
- มีระเบียบวนิยั รับผดิชอบ ตรงต่อเวลา

#### **3. สมรรถนะ**

-จรรยาบรรณวิชาชีพ

 - บอกการใชร้ะบบปฏิบตัิการในการจดัสภาพแวดลอ้ มและจดัสรรทรัพยากรต่าง ๆ บนเครื่อง คอมพิวเตอร์

#### **4. สาระการเรียนรู้**

 **ด้านความรู้**

- -ระบบปฏิบัติการวินโดว์
- ส่วนประกอบของหน้าจอวินโคว์ (Desktop:เคสก์ท๊อป)
- -การใชเ้มาส์และตวัช้ีเมาส์
- -การเรียกใช้โปรแกรมในวินโดว์
- ส่วนประกอบพ้ืนฐานของหนา้ต่างหรือวินโดว์
- การทำงานกับไดรว์ ไฟล์และโฟลเดอร์
- -การจัดการไฟล์และโฟลเดอร์ด้วยโปรแกรม Windows Explorer
- -การจดัการเดสกท์ ๊อปและสร้างชอร์ตคดั

#### **ด้านทักษะ**

- สามารถใช้งานเครื่องคอมพิวเตอร์

- บอกส่วนประกอบของหน้าจอวินโดว์(Desktop: เดสกท์ อ๊ป)
- อธิบายการใชเ้มาส์และตวัช้ีเมาส์
- บอกส่วนประกอบพ้ืนฐานของหนา้ต่างหรือวินโดว์
- บอกการทำงานกับไครว์ ไฟล์และโฟลเดอร์ด้วยโปรแกรม Windows Explorer
- สามารถจดัการเดสกท์ อ๊ปและการสร้างชอร์ตคตั

#### **ด้านคุณธรรม จริยธรรม/เศรษฐกิจพอเพียง**

- -กิจนิสัยในการใฝ่เรียนรู้ตามหลกัวชิาการ
- -การตรงต่อเวลา

#### **5. การบูรณาการกบัปรัชญาของเศรษฐกจิพอเพยีง**

#### **หลักความพอประมาณ**

- การใช้ระบบปฏิบัติการในการจัดสภาพแวดล้อมและจัดสรรทรัพยากรต่าง ๆ บนเครื่องคอมพิวเตอร์ อยา่ งพอประมาณ

- ใชร้ะบบปฏิบตัิการในการจดัสภาพแวดลอ้ มและจดัสรรทรัพยากรต่าง ๆ บนเครื่องคอมพิวเตอร์ อยา่ งพอประมาณ

#### **หลกัความมีเหตุผล**

- ใช้ระบบปฏิบัติการในการจัดสภาพแวดล้อมและจัดสรรทรัพยากรต่าง ๆ บนเครื่องคอมพิวเตอร์ อย่าง มีเหตุผล

### **หลกัการมีภูมิคุ้มกนั**

- ปฏิบัติตามขั้นตอนการใช้ระบบปฏิบัติการวินโคว์อย่างเคร่งครัด เพื่อป้องกันไม่ให้เกิดข้อผิดพลาด ในขณะปฏิบัติ

## **เงื่อนไขคุณธรรม**

- -ไม่ใชภ้าษาที่ไม่สุภาพ
- ให้ข้อมูลที่ถูกต้อง
- อา้งอิงแหล่งขอ้มูล
- ปฏิบัติตามขั้นตอนอย่างเคร่งครัด

## **เงื่อนไขความรู้**

- เขียนคา สั่งไดถู้กตอ้งตามหลักวิชาการ

## **6.กจิกรรมการเรียนรู้**

## **ขั้นเตรียมการสอน**

- ทบทวนบทเรียนที่ผา่ นมาดว้ยสื่อโปรแกรม PowerPoint หน่วยที่1การใช้คอมพิวเตอร์และระบบ สารสนเทศเพื่องานอาชีพเบ้ืองตน้

- พูดคุยเกี่ยวกับเนื้อหาในหน่วยที่ 2 บอกสาระสำคัญของการใช้โปรแกรมระบบ

ปฏิบัติการวินโดว์

- เตรียมสื่อการสอนให้พร้อม

## **ขั้นด าเนินการสอน**

- ครูอธิบายการทำงานของโปรแกรมระบบปฏิบัติการวินโคว์

- ครูสาธิตให้นักเรียนดูเกี่ยวกับส่วนประกอบต่าง ๆ ของวินโคว์ การใช้เมาส์ และตัวชี้เมาส์

 -การเรียกใชโ้ปรแกรม ส่วนประกอบพ้ืนฐานของหนา้ต่างวินโดว์การจดัการกบัไดรว์ไฟลแ์ละ โฟลเดอร์การจัดการไฟล์และโฟลเดอร์ด้วยโปรแกรม Windows Explorer การจดัการเดสกท์ อ๊ปและการ สร้างชอร์ตคัต

-ครูสังเกต และช่วยนกัศึกษาแกไ้ขปัญหาขณะฝึ กปฏิบัติ

- พูดคุยเกี่ยวกับเนื้อหาในหน่วยที่ 2 บอกสาระสำคัญของการใช้โปรแกรมระบบ ปฏิบัติการวินโดว์

- ครูให้นักเรียนฝึกปฏิบัติตามการสาธิตหรือปฏิบัติตามขั้นตอนในแบบเรียน

- ให้นักเรียนศึกษาเนื้อหาจากแบบเรียนคอมพิวเตอร์และสารสนเทศเพื่องานอาชีพ สำนักพิมพ์ศูนย์ ส่งเสริมวิชาการ ผู้แต่ง อำภา กุลธรรมโยธิน

- สังเกตและช่วยนกัเรียนแกไ้ขปัญหาขณะปฏิบตัิงาน

# **ข้ันสรุป**

- ครูกับนักเรียนสรุปด้วยกัน และแนะนำนักเรียนเพิ่มเติม

-ครูและนกัเรียนสรุปบทเรียนร่วมกนั

## **ขั้นวัดผลและประเมินผล**

- สังเกตจากการทำแบบฝึกหัดในห้องเรียน

- สังเกตจากผลงานใบงาน แบบฝึ กหัด แบบเรียนคอมพิวเตอร์และสารสนเทศเพื่องานอาชีพ

### **7. สื่อการเรียนรู้และแหล่งการเรียนรู้**

### **1) สื่อสิ่งพิมพ์**

-อ าภา กุลธรรมโยธิน.หนังสือเรียนคอมพิวเตอร์และสารสนเทศเพื่องานอาชีพ (2001-2001) .

กรุงเทพฯ : 2556.

- เว็บไซต์จากอินเทอร์เน็ต [WWW.Microsoft.com](http://www.microsoft.com/) 

- ใบงาน

## **2) สื่ออนื่ ๆ อาทิสื่อโสตทัศน์ สื่ออเิลก็ ทรอนิคส์ หุ่นจ าลอง เป็นต้น**

- เครื่องคอมพิวเตอร์
- วัสดุ อุปกรณ์ต่าง ๆ ของเครื่องคอมพิวเตอร์
- เครื่องฉายโปรเจคเตอร์
- -โปรแกรมระบบปฏิบัติการวินโดว์XP หรือรุ่นที่สูงกวา่
- E-Learning จากอินเทอร์เน็ต
- Web Blog
- Google Group
- **3) แหล่งการเรียนรู้**
	- มุมวิชาการภายในห้องปฏิบัติการคอมพิวเตอร์
	- ห้องสมุดของวิทยาลัย

### **8. หลกัฐานการเรียนรู้ทตี่ ้องการ**

- **1) หลกัฐานความรู้**
- -ระบบปฏิบัติการวินโดว์
- ส่วนประกอบของหน้าจอวินโคว์ (Desktop:เคสก์ท๊อป)
- -การใชเ้มาส์และตวัช้ีเมาส์
- -การเรียกใช้โปรแกรมในวินโดว์
- ส่วนประกอบพ้ืนฐานของหนา้ต่างหรือวินโดว์
- การทำงานกับไครว์ ไฟล์และโฟลเดอร์
- -การจัดการไฟล์และโฟลเดอร์ด้วยโปรแกรม Windows Explorer
- -การจดัการเดสกท์ ๊อปและสร้างชอร์ตคดั
- **2) หลักฐานการปฏิบัติงาน**

- แฟ้ มสะสมงานของนักเรียน

- บันทึกข้อมูลบนเว็บบล็อกแฟ้ มสะสมงานของนักเรียน

#### **9.การวัดผลและประเมินผล**

**1) วิธีการประเมิน**

#### **ก่อนเรียน**

- นกัเรียนทบทวนบทเรียนที่ผา่ นมา ดูจากโปรแกรม PowerPoint บทที่ 1
- นักเรียนดูขั้นตอนการทำงานจากหนังสือเรียนคอมพิวเตอร์และสารสนเทศเพื่องานอาชีพ

#### **ขณะเรียน**

- การถาม – ตอบ ฝึกปฏิบัติ และนำเสนอ

#### **หลังเรียน**

- ทา แบบฝึกหดั ทา้ยหน่วยที่2 ตอนที่ 1 และ ตอนที่ 2
- ตรวจผลงานขณะฝึ กปฏิบัติและบนจอภาพ
- **2) เครื่องมือประเมิน**
- แบบฝึกหัด
- -แบบทดสอบทา้ยหน่วยเรียน
- คู่มือ หนังสือคอมพิวเตอร์และสารสนเทศเพื่องานอาชีพ สำนักพิมพ์ศูนย์ส่งเสริมวิชาการ
- ผู้แต่ง ครูอำภา กุลธรรมโยธิน วิทยาลัยอาชีวศึกษาธนบุรี
- **3) เกณฑ์การประเมิน**
- สังเกตความสนใจในการเรียน
- สังเกตและประเมินผลพฤติกรรมด้านคุณธรรม จริยธรรม ค่านิยมและคุณลักษณะอันพึงประสงค์
- สังเกตจากพฤติกรรมการปฏิบัติงานรายบุคคล เกณฑ์ผ่านคือ50%
- ครูตรวจผลงานขณะปฏิบัติและบนจอภาพ ถูกต้องหรือเกณฑ์ผ่าน 50%
- แบบประเมินผลการเรียนรู้ บทที่ 1 เกณฑ์ผ่านคือ 50%
- -คะแนนระหวา่ งภาคเรียน รวม 25 คะแนน

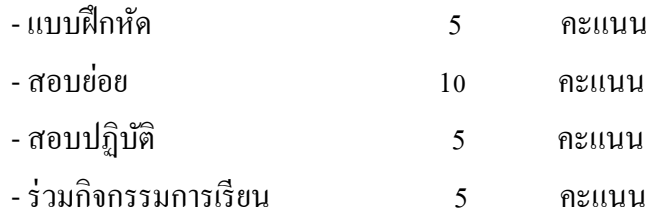

## 10.บันทึกผลหลังการจัดการเรียนรู้

### 1) ข้อสรุปหลังการจัดการเรียนรู้

# 2) ปัญหาที่พบ

3) แนวทางแก้ปัญหา 

(นางอำภา กุลธรรมโยธิน) ครูประจำวิชา